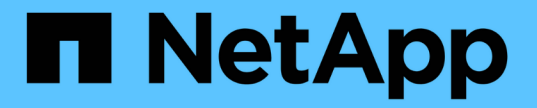

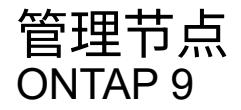

NetApp April 24, 2024

This PDF was generated from https://docs.netapp.com/zh-cn/ontap/system-admin/add-nodes-clusterconcept.html on April 24, 2024. Always check docs.netapp.com for the latest.

# 目录

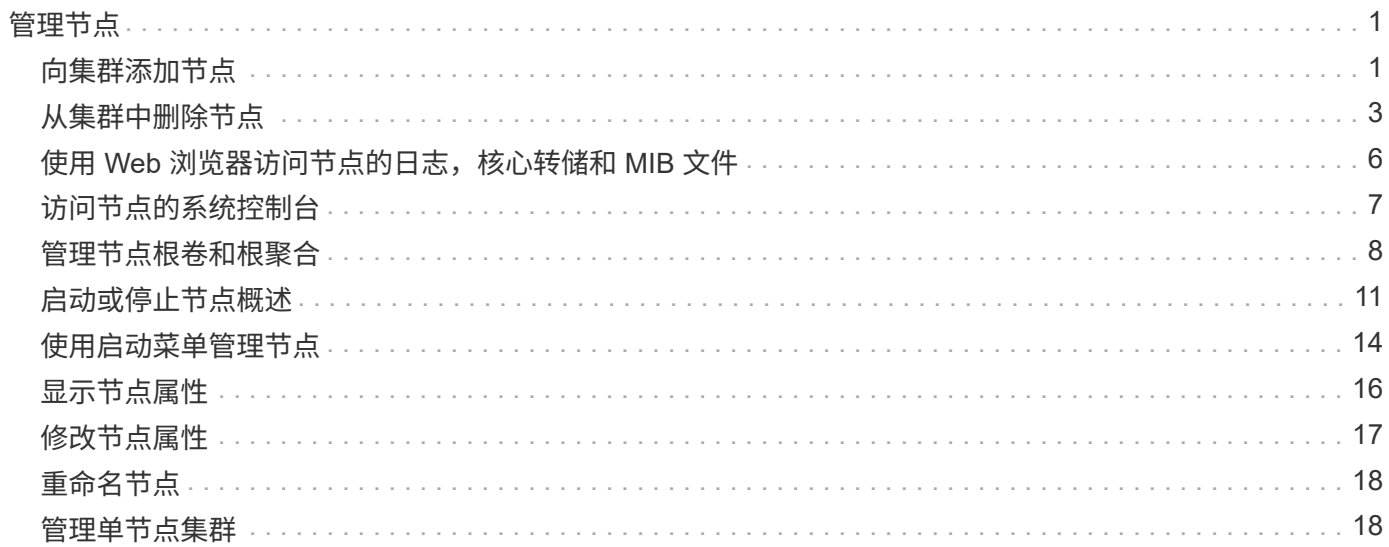

# <span id="page-2-0"></span>管理节点

<span id="page-2-1"></span>向集群添加节点

创建集群后,您可以通过向其添加节点来对其进行扩展。一次只能添加一个节点。

您需要的内容

- 如果要向多节点集群添加节点、则集群中的所有现有节点都必须运行状况良好(以表示 cluster show)。
- 如果要向双节点无交换机集群添加节点、则必须使用NetApp支持的集群交换机将双节点无交换机集群转换为 交换机连接集群。

只有双节点集群才支持无交换机集群功能。

- 如果要向单节点集群添加第二个节点,则必须已安装第二个节点,并且已配置集群网络。
- 如果集群已启用SP自动配置、则为SP指定的子网必须具有可用资源、以允许加入节点使用指定子网自动配 置SP。
- 您必须已为新节点的节点管理 LIF 收集以下信息:
	- Port
	- IP 地址
	- 网络掩码
	- 默认网关

关于此任务

节点的数量必须为偶数,才能形成 HA 对。开始向集群添加节点后,必须完成此过程。节点必须是集群的一部分 ,然后才能开始添加另一个节点。

### 步骤

1. 打开要添加到集群中的节点的电源。

节点将启动,节点设置向导将在控制台上启动。

```
Welcome to node setup.
You can enter the following commands at any time:
    "help" or "?" - if you want to have a question clarified,
    "back" - if you want to change previously answered questions, and
    "exit" or "quit" - if you want to quit the setup wizard.
       Any changes you made before quitting will be saved.
To accept a default or omit a question, do not enter a value.
Enter the node management interface port [e0M]:
```
2. 退出节点设置向导: exit

节点设置向导将退出,并显示登录提示,警告您尚未完成设置任务。

- 3. 使用登录到管理员帐户 admin 用户名。
- 4. 启动集群设置向导:

#### **cluster setup**

::> cluster setup

Welcome to the cluster setup wizard.

You can enter the following commands at any time: "help" or "?" - if you want to have a question clarified, "back" - if you want to change previously answered questions, and "exit" or "quit" - if you want to quit the cluster setup wizard. Any changes you made before quitting will be saved.

You can return to cluster setup at any time by typing "cluster setup". To accept a default or omit a question, do not enter a value....

Use your web browser to complete cluster setup by accessing https://<node mgmt or e0M IP address>

Otherwise, press Enter to complete cluster setup using the command line interface:

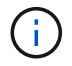

有关使用设置 GUI 设置集群的详细信息,请参见 ["System Manager"](https://docs.netapp.com/us-en/ontap/task_admin_add_nodes_to_cluster.html) 联机帮助。

### 5. 按 Enter 键以使用命令行界面完成此任务。当系统提示您创建新集群或加入现有集群时、输入 **join**。

```
Do you want to create a new cluster or join an existing cluster?
{create, join}:
join
```
如果新节点上运行的ONTAP版本与现有集群上运行的版本不同、则系统会报告 System checks Error: Cluster join operation cannot be performed at this time 错误。这是预期行为。要继续、 请运行 add-node -allow-mixed-version-join new node name 命令。

### 6. 按照提示设置节点并将其加入集群:

- 要接受提示的默认值,请按 Enter 键。
- 要为提示输入您自己的值,请输入相应值,然后按 Enter 键。
- 7. 对要添加的每个其他节点重复上述步骤。

完成后

向集群添加节点后,您应为每个 HA 对启用存储故障转移。

### 相关信息

["](https://docs.netapp.com/us-en/ontap/upgrade/concept_mixed_version_requirements.html#requirements-for-mixed-version-ontap-clusters)[混合版本](https://docs.netapp.com/us-en/ontap/upgrade/concept_mixed_version_requirements.html#requirements-for-mixed-version-ontap-clusters)[ONTAP](https://docs.netapp.com/us-en/ontap/upgrade/concept_mixed_version_requirements.html#requirements-for-mixed-version-ontap-clusters)[集群](https://docs.netapp.com/us-en/ontap/upgrade/concept_mixed_version_requirements.html#requirements-for-mixed-version-ontap-clusters)["](https://docs.netapp.com/us-en/ontap/upgrade/concept_mixed_version_requirements.html#requirements-for-mixed-version-ontap-clusters)

## <span id="page-4-0"></span>从集群中删除节点

您可以从集群中删除不需要的节点,一次删除一个节点。删除节点后,您还必须删除其故 障转移配对节点。如果要删除某个节点,则其数据将无法访问或擦除。

开始之前

从集群中删除节点之前,必须满足以下条件:

- 集群中一半以上的节点必须运行状况良好。
- 必须已清空节点上要删除的所有数据。
	- 这可能包括 ["](https://docs.netapp.com/zh-cn/ontap/encryption-at-rest/secure-purge-data-encrypted-volume-concept.html)[清除加](https://docs.netapp.com/zh-cn/ontap/encryption-at-rest/secure-purge-data-encrypted-volume-concept.html)[密卷](https://docs.netapp.com/zh-cn/ontap/encryption-at-rest/secure-purge-data-encrypted-volume-concept.html)[中的数据](https://docs.netapp.com/zh-cn/ontap/encryption-at-rest/secure-purge-data-encrypted-volume-concept.html)["](https://docs.netapp.com/zh-cn/ontap/encryption-at-rest/secure-purge-data-encrypted-volume-concept.html)。
- 所有非根卷均已 ["](https://docs.netapp.com/zh-cn/ontap/volumes/move-volume-task.html)[已移动](https://docs.netapp.com/zh-cn/ontap/volumes/move-volume-task.html)["](https://docs.netapp.com/zh-cn/ontap/volumes/move-volume-task.html) 来自节点所拥有的聚合。
- 所有非根聚合均已 ["](https://docs.netapp.com/zh-cn/ontap/disks-aggregates/commands-manage-aggregates-reference.html)[已删除](https://docs.netapp.com/zh-cn/ontap/disks-aggregates/commands-manage-aggregates-reference.html)["](https://docs.netapp.com/zh-cn/ontap/disks-aggregates/commands-manage-aggregates-reference.html) 从节点。
- 如果节点拥有联邦信息处理标准( FIPS )磁盘或自加密磁盘( SED ), ["](https://docs.netapp.com/zh-cn/ontap/encryption-at-rest/return-seds-unprotected-mode-task.html)[磁盘](https://docs.netapp.com/zh-cn/ontap/encryption-at-rest/return-seds-unprotected-mode-task.html)[加](https://docs.netapp.com/zh-cn/ontap/encryption-at-rest/return-seds-unprotected-mode-task.html)[密](https://docs.netapp.com/zh-cn/ontap/encryption-at-rest/return-seds-unprotected-mode-task.html)[已删除](https://docs.netapp.com/zh-cn/ontap/encryption-at-rest/return-seds-unprotected-mode-task.html)" 将磁盘返回到 未受保护的模式。

◦ 您可能还需要 ["](https://docs.netapp.com/zh-cn/ontap/encryption-at-rest/sanitize-fips-drive-sed-task.html)[清理](https://docs.netapp.com/zh-cn/ontap/encryption-at-rest/sanitize-fips-drive-sed-task.html) [FIPS](https://docs.netapp.com/zh-cn/ontap/encryption-at-rest/sanitize-fips-drive-sed-task.html) [驱](https://docs.netapp.com/zh-cn/ontap/encryption-at-rest/sanitize-fips-drive-sed-task.html)[动](https://docs.netapp.com/zh-cn/ontap/encryption-at-rest/sanitize-fips-drive-sed-task.html)[器](https://docs.netapp.com/zh-cn/ontap/encryption-at-rest/sanitize-fips-drive-sed-task.html)[或](https://docs.netapp.com/zh-cn/ontap/encryption-at-rest/sanitize-fips-drive-sed-task.html) [SED"](https://docs.netapp.com/zh-cn/ontap/encryption-at-rest/sanitize-fips-drive-sed-task.html)。

- 数据 LIF 已经过 ["](https://docs.netapp.com/zh-cn/ontap/networking/delete_a_lif.html)[已删除](https://docs.netapp.com/zh-cn/ontap/networking/delete_a_lif.html)["](https://docs.netapp.com/zh-cn/ontap/networking/delete_a_lif.html) 或 ["](https://docs.netapp.com/zh-cn/ontap/networking/migrate_a_lif.html)[已重新定](https://docs.netapp.com/zh-cn/ontap/networking/migrate_a_lif.html)[位](https://docs.netapp.com/zh-cn/ontap/networking/migrate_a_lif.html)["](https://docs.netapp.com/zh-cn/ontap/networking/migrate_a_lif.html) 从节点。
- 集群管理 LIF 已启用 ["](https://docs.netapp.com/zh-cn/ontap/networking/migrate_a_lif.html)[已重新定](https://docs.netapp.com/zh-cn/ontap/networking/migrate_a_lif.html)[位](https://docs.netapp.com/zh-cn/ontap/networking/migrate_a_lif.html)["](https://docs.netapp.com/zh-cn/ontap/networking/migrate_a_lif.html) 已更改节点和主端口。
- 所有集群间 LIF 均已启用 ["](https://docs.netapp.com/zh-cn/ontap/networking/delete_a_lif.html)[已删除](https://docs.netapp.com/zh-cn/ontap/networking/delete_a_lif.html)["](https://docs.netapp.com/zh-cn/ontap/networking/delete_a_lif.html)。
	- 删除集群间 LIF 时,将显示一条警告,可以忽略此警告。
- 存储故障转移已完成 ["](https://docs.netapp.com/zh-cn/ontap/high-availability/ha_commands_for_enabling_and_disabling_storage_failover.html)[已](https://docs.netapp.com/zh-cn/ontap/high-availability/ha_commands_for_enabling_and_disabling_storage_failover.html)[禁](https://docs.netapp.com/zh-cn/ontap/high-availability/ha_commands_for_enabling_and_disabling_storage_failover.html)[用](https://docs.netapp.com/zh-cn/ontap/high-availability/ha_commands_for_enabling_and_disabling_storage_failover.html)["](https://docs.netapp.com/zh-cn/ontap/high-availability/ha_commands_for_enabling_and_disabling_storage_failover.html) 。
- 所有 LIF 故障转移规则均已完成 ["](https://docs.netapp.com/zh-cn/ontap/networking/commands_for_managing_failover_groups_and_policies.html)[已](https://docs.netapp.com/zh-cn/ontap/networking/commands_for_managing_failover_groups_and_policies.html)[修改](https://docs.netapp.com/zh-cn/ontap/networking/commands_for_managing_failover_groups_and_policies.html)["](https://docs.netapp.com/zh-cn/ontap/networking/commands_for_managing_failover_groups_and_policies.html) 删除节点上的端口。
- 节点上的所有 VLAN 均已 ["](https://docs.netapp.com/zh-cn/ontap/networking/configure_vlans_over_physical_ports.html#delete-a-vlan)[已删除](https://docs.netapp.com/zh-cn/ontap/networking/configure_vlans_over_physical_ports.html#delete-a-vlan)["](https://docs.netapp.com/zh-cn/ontap/networking/configure_vlans_over_physical_ports.html#delete-a-vlan)。
- 如果要删除的节点上有LUN、则应执行此操作 ["](https://docs.netapp.com/us-en/ontap/san-admin/modify-slm-reporting-nodes-task.html)[修改选择性](https://docs.netapp.com/us-en/ontap/san-admin/modify-slm-reporting-nodes-task.html)[LUN](https://docs.netapp.com/us-en/ontap/san-admin/modify-slm-reporting-nodes-task.html)[映射](https://docs.netapp.com/us-en/ontap/san-admin/modify-slm-reporting-nodes-task.html)[\(SLM\)](https://docs.netapp.com/us-en/ontap/san-admin/modify-slm-reporting-nodes-task.html)[报告节点](https://docs.netapp.com/us-en/ontap/san-admin/modify-slm-reporting-nodes-task.html)[列](https://docs.netapp.com/us-en/ontap/san-admin/modify-slm-reporting-nodes-task.html)[表](https://docs.netapp.com/us-en/ontap/san-admin/modify-slm-reporting-nodes-task.html)["](https://docs.netapp.com/us-en/ontap/san-admin/modify-slm-reporting-nodes-task.html) 删除节点之前。

如果不从SLM报告节点列表中删除节点及其HA配对节点、则即使包含LUN的卷已移至另一个节点、对该节 点上先前LUN的访问也可能会丢失。

建议问题描述 您发送一条 AutoSupport 消息,以通知 NetApp 技术支持正在删除节点。

\*注意:\*不能执行等操作 cluster remove-node, cluster unjoin,和 node rename ONTAP自动升级 正在进行中。

关于此任务

• 如果您运行的是混合版本的集群,则可以使用从 ONTAP 9.3 开始的高级权限命令之一删除最后一个低版本 节点:

◦ ONTAP 9.3: cluster unjoin -skip-last-low-version-node-check

◦ ONTAP 9.4及更高版本: cluster remove-node -skip-last-low-version-node-check

• 如果从四节点集群中取消加入2个节点、则其余两个节点上会自动启用集群HA。

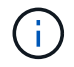

在从集群中删除节点之前、用户必须无法访问连接到该节点的所有磁盘中的所有系统和用户数 据。如果节点未正确地从集群中退出、请联系NetApp支持部门以获取有关恢复选项的帮助。

步骤

1. 将权限级别更改为高级:

set -privilege advanced

2. 验证集群上的节点是否持有eps龙:

cluster show -epsilon true

- 3. 如果集群上的某个节点持有eps龙、而该节点将要退出、请将eps龙 移至不会退出的节点:
	- a. 从要断开连接的节点移动ep西 普龙

cluster modify -node <name of node to be unjoined> -epsilon false

b. 将Epsilon移动到不会断开连接的节点:

cluster modify -node <node name> -epsilon true

4. 确定当前主节点:

cluster ring show

主节点是指包含 " mGMT " , "`VLDB` " , "`vifmgr` " , "`bcomd` " 和 "`crs` " 等进程的节点。

5. 如果要删除的节点是当前主节点、请选择集群中的另一个节点作为主节点:

a. 使当前主节点无资格加入集群:

cluster modify - node <node name> -eligibility false

当主节点不再符合条件时、集群仲裁会将其余一个节点选为新主节点。

b. 使上一个主节点有资格重新加入集群:

cluster modify - node <node name> -eligibility true

- 6. 登录到要删除的节点以外的远程节点管理LIF或集群管理LIF。
- 7. 从集群中删除节点。

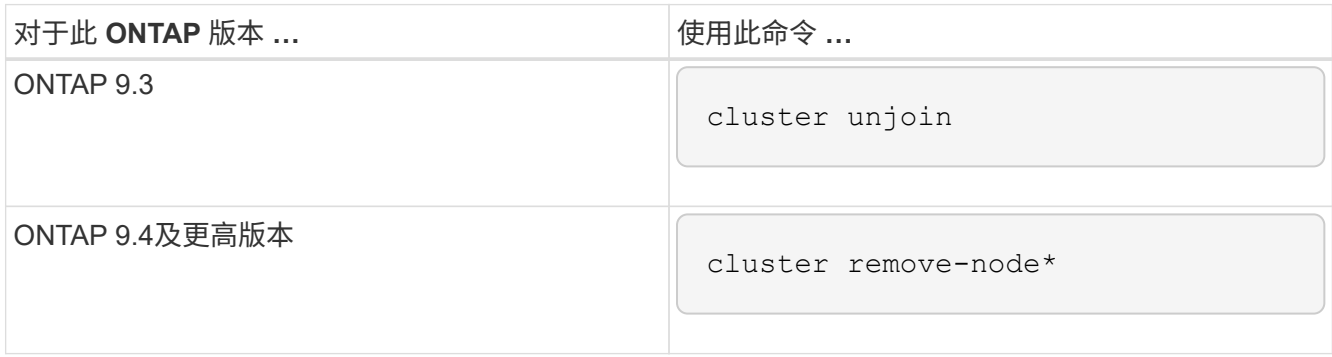

如果您使用的是混合版本集群、并且要删除最后一个较低版本的节点、请使用 -skip-last-low -version-node-check 参数。

系统会通知您以下信息:

- 您还必须从集群中删除节点的故障转移配对节点。
- 删除节点后,在节点重新加入集群之前,您必须使用启动菜单选项( 4 ) Clean configuration and initialize all disks 或选项( 9 ) Configure Advanced Drive Partitioning 以擦除节点的配置并初始化所有 磁盘。

如果在删除节点之前必须解决某些条件,则会生成一条失败消息。例如,此消息可能指示节点具有必须 删除的共享资源,或者节点采用必须禁用的集群 HA 配置或存储故障转移配置。

如果节点是仲裁主节点,则集群将暂时丢失,然后返回仲裁状态。此仲裁丢失是临时的,不会影响任何数据 操作。

8. 如果失败消息指示错误情况、请解决这些情况并重新运行 cluster remove-node 或 cluster unjoin 命令:

成功从集群中删除节点后,此节点将自动重新启动。

- 9. 如果要重新利用节点,请擦除节点配置并初始化所有磁盘:
	- a. 在启动过程中,当系统提示时,按 Ctrl-C 显示启动菜单。
	- b. 选择启动菜单选项(4) Clean configuration and初始化所有磁盘。
- 10. 返回到管理员权限级别:

set -privilege admin

11. 重复上述步骤,从集群中删除故障转移配对节点。

## <span id="page-7-0"></span>使用 **Web** 浏览器访问节点的日志,核心转储和 **MIB** 文件

服务处理器基础架构 (spi)默认情况下、Web服务处于启用状态、以便通过Web浏览器访 问集群中节点的日志、核心转储和MIB文件。即使节点关闭,只要节点由其配对节点接管 ,这些文件仍可访问。

您需要的内容

• 集群管理 LIF 必须已启动。

您可以使用集群或节点的管理LIF来访问 spi Web服务。但是,建议使用集群管理 LIF 。

- 。 network interface show 命令可显示集群中所有的生命周期的状态。
- 您必须使用本地用户帐户访问 spi 不支持Web服务、域用户帐户。
- 如果您的用户帐户没有"`admin`"角色(该角色有权访问 spi Web服务)、则必须为您的访问控制角色授予对的 访问权限 spi Web服务。
	- 。 vserver services web access show 命令可显示为哪些角色授予了对哪些Web服务的访问权限。
- 如果您未使用"`admin`"用户帐户(其中包括 http 访问方法)、则必须使用设置您的用户帐户 http 访问方 法。
	- 。 security login show 命令显示用户帐户的访问和登录方法及其访问控制角色。
- ・如果要使用 HTTPS 进行安全 Web 访问,则必须启用 SSL 并安装数字证书。
	- 。 system services web show 命令可显示集群级别的Web协议引擎配置。

### 关于此任务

。 spi 默认情况下、Web服务处于启用状态、可以手动禁用此服务 (vserver services web modify -vserver \* -name spi -enabled false)。

将为"`admin`"角色授予对的访问权限 spi Web服务、并且可以手动禁用访问 (services web access delete -vserver *cluster name* -name spi -role admin).

#### 步骤

- 1. 将Web浏览器指向 spi 以下格式之一的Web服务URL:
	- http://*cluster-mgmt-LIF*/spi/
	- https://*cluster-mgmt-LIF*/spi/

cluster-mgmt-LIF 是集群管理LIF的IP地址。

2. 当浏览器出现提示时,输入您的用户帐户和密码。

在您的帐户通过身份验证后、浏览器将显示指向的链接 /mroot/etc/log/, /mroot/etc/crash/,和 /mroot/etc/mib/ 集群中每个节点的目录。

## <span id="page-8-0"></span>访问节点的系统控制台

如果某个节点在启动菜单或启动环境提示符处挂起,则只能通过系统控制台(也称为 serial console ) 访问它。您可以通过与节点 SP 或集群的 SSH 连接访问节点的系统控制 台。

关于此任务

SP 和 ONTAP 都提供了用于访问系统控制台的命令。但是,从 SP 只能访问其自身节点的系统控制台。从集群 中,您可以访问集群中任何节点的系统控制台。

步骤

1. 访问节点的系统控制台:

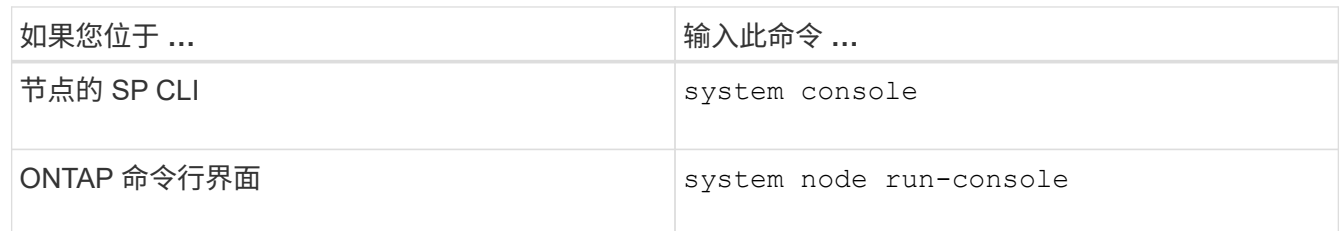

2. 按照提示登录到系统控制台。

3. 要退出系统控制台,请按 Ctrl-D

### 访问系统控制台的示例

以下示例显示了输入的结果 system console 命令``S。系统控制台指示 node2 正在启动环境提示符处挂 起。。 boot\_ontap 在控制台中输入命令将节点启动至ONTAP。然后,按 Ctrl-D 退出控制台并返回到 SP 。

```
SP node2> system console
Type Ctrl-D to exit.
LOADER>
LOADER> boot ontap
...
*******************************
\star * \star* Press Ctrl-C for Boot Menu. *
\star * \star*******************************
...
```
(按 Ctrl-D 退出系统控制台。)

Connection to 123.12.123.12 closed. SP node2>

以下示例显示了输入的结果 system node run-console 命令ONTAP访问node2的系统控制台、该控制台 正在启动环境提示符处挂起。。 boot\_ontap 在控制台中输入命令将node2启动至ONTAP。然后,按 Ctrl-D 退 出控制台并返回到 ONTAP 。

cluster1::> system node run-console -node node2 Pressing Ctrl-D will end this session and any further sessions you might open on top of this session. Type Ctrl-D to exit. LOADER> LOADER> boot\_ontap ... \*\*\*\*\*\*\*\*\*\*\*\*\*\*\*\*\*\*\*\*\*\*\*\*\*\*\*\*\*\*\*  $\star$  \*  $\star$ \* Press Ctrl-C for Boot Menu. \*  $\star$  \*  $\star$ \*\*\*\*\*\*\*\*\*\*\*\*\*\*\*\*\*\*\*\*\*\*\*\*\*\*\*\*\*\*\* ...

(按 Ctrl-D 退出系统控制台。)

Connection to 123.12.123.12 closed. cluster1::>

## <span id="page-9-0"></span>管理节点根卷和根聚合

节点的根卷是指出厂时或由设置软件安装的 FlexVol 卷。它是为系统文件,日志文件和核 心文件预留的。目录名称为 /mroot,只能由技术支持通过systemshell访问。节点根卷的 最小大小取决于平台型号。

节点根卷和根聚合的规则概述

节点的根卷包含该节点的特殊目录和文件。根聚合包含根卷。节点的根卷和根聚合需要遵循一些规则。

- 以下规则用于控制节点的根卷:
	- 除非技术支持指示您这样做,否则请勿修改根卷的配置或内容。
	- 请勿将用户数据存储在根卷中。

将用户数据存储在根卷中会增加 HA 对中节点之间的存储交还时间。

- 您可以将根卷移动到另一个聚合。 请参见 [relocate-root]。
- 根聚合仅专用于节点的根卷。

ONTAP 会阻止您在根聚合中创建其他卷。

## 释放节点根卷上的空间

当节点的根卷已满或接近已满时,将显示一条警告消息。当节点的根卷已满时,节点无法正常运行。您可以通过 删除核心转储文件,数据包跟踪文件和根卷 Snapshot 副本来释放节点根卷上的空间。

### 步骤

1. 显示节点的核心转储文件及其名称:

system node coredump show

2. 从节点中删除不需要的核心转储文件:

system node coredump delete

3. 访问 nodeshell :

### **system node run -node** *nodename*

*nodename* 是要释放其根卷空间的节点的名称。

4. 从 nodeshell 切换到 nodeshell 高级权限级别:

### **priv set advanced**

- 5. 通过 nodeshell 显示和删除节点的数据包跟踪文件:
	- a. 显示节点根卷中的所有文件:

## **ls /etc**

b. 如果有任何数据包跟踪文件 (\*.trc)、请逐个删除它们:

### **rm /etc/log/packet\_traces/***file\_name.trc*

- 6. 通过 nodeshell 确定并删除节点的根卷 Snapshot 副本:
	- a. 确定根卷名称:

## **vol status**

的`Options`(选项`)列中的单词"`root "表示根卷 vol status 命令输出。

在以下示例中、根卷为 vol0:

node1\*> vol status

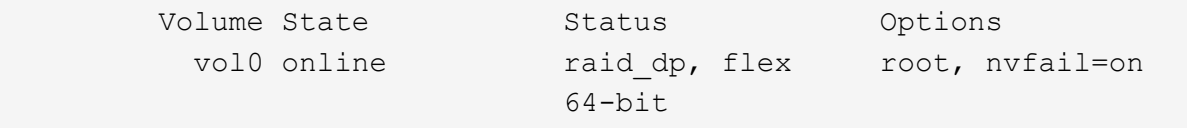

a. 显示根卷 Snapshot 副本:

### **snap list root\_vol\_name**

b. 删除不需要的根卷 Snapshot 副本:

#### **snap delete root\_vol\_namesnapshot\_name**

7. 退出 nodeshell 并返回到 clustershell :

**exit**

## 将根卷重新定位到新聚合

根替换操作步骤可将当前根聚合迁移到另一组磁盘,而不会造成中断。

关于此任务

要重新定位根卷,必须启用存储故障转移。您可以使用 storage failover modify -node *nodename* -enable true 命令以启用故障转移。

在以下情况下,您可以将根卷的位置更改为新聚合:

- 根聚合不在您首选的磁盘上时
- 重新排列连接到节点的磁盘时
- 在执行 EOS 磁盘架的磁盘架更换时

步骤

1. 将权限级别设置为高级:

**set privilege advanced**

2. 重新定位根聚合:

**system node migrate-root -node** *nodename* **-disklist** *disklist* **-raid-type** *raidtype*

◦ \* 节点 \*

指定拥有要迁移的根聚合的节点。

◦ \* 磁盘列表 \*

指定要在其中创建新根聚合的磁盘的列表。所有磁盘都必须为备用磁盘,并归同一节点所有。所需的最 小磁盘数取决于 RAID 类型。

◦ \* — RAID 类型 \*

指定根聚合的 RAID 类型。默认值为 raid-dp。

3. 监控作业进度:

**job show -id** *jobid* **-instance**

结果

如果所有预检均成功,则该命令将启动根卷更换作业并退出。希望节点重新启动。

## <span id="page-12-0"></span>启动或停止节点概述

出于维护或故障排除原因,您可能需要启动或停止节点。您可以从 ONTAP 命令行界面, 启动环境提示符或 SP 命令行界面执行此操作。

使用SP命令行界面命令 system power off 或 system power cycle 要关闭或重新启动某个节点、可能会 对该节点进行发生原因以不当方式关闭(也称为\_dirty shutdown )、并且不能替代使用ONTAP正常关闭 system node halt 命令:

## 在系统提示符处重新启动节点

您可以从系统提示符处以正常模式重新启动节点。节点已配置为从 PC CompactFlash 卡等启动设备启动。

步骤

1. 如果集群包含四个或更多节点,请验证要重新启动的节点是否未持有 epsilon :

a. 将权限级别设置为高级:

### **set -privilege advanced**

b. 确定哪个节点持有 epsilon :

**cluster show**

以下示例显示 "`node1` " 持有 epsilon :

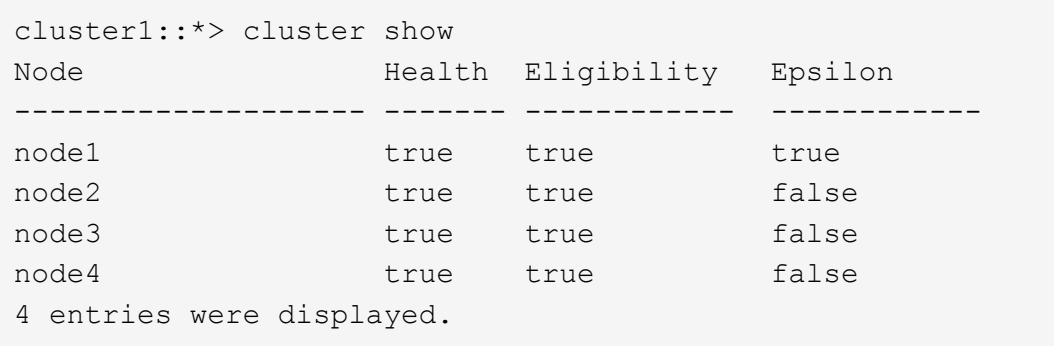

a. 如果要重新启动的节点持有 epsilon, 则从节点中删除 epsilon:

**cluster modify -node** *node\_name* **-epsilon false**

b. 将 epsilon 分配给将保持正常运行的其他节点:

**cluster modify -node** *node\_name* **-epsilon true**

c. 返回到管理权限级别:

### **set -privilege admin**

2. 使用 system node reboot 命令以重新启动节点。

如果未指定 -skip-lif-migration 参数、则此命令会尝试在重新启动之前将数据和集群管理生命周期同 步迁移到另一个节点。如果 LIF 迁移失败或超时,重新启动过程将中止, ONTAP 将显示一个错误,指示 LIF 迁移失败。

cluster1::> system node reboot -node node1 -reason "software upgrade"

节点将开始重新启动过程。此时将显示 ONTAP 登录提示,指示重新启动过程已完成。

## 在启动环境提示符处启动 **ONTAP**

您可以在节点的启动环境提示符处启动 ONTAP 的当前版本或备份版本。

#### 步骤

1. 使用从存储系统提示符处访问启动环境提示符 system node halt 命令:

存储系统控制台将显示启动环境提示符。

2. 在启动环境提示符处,输入以下命令之一:

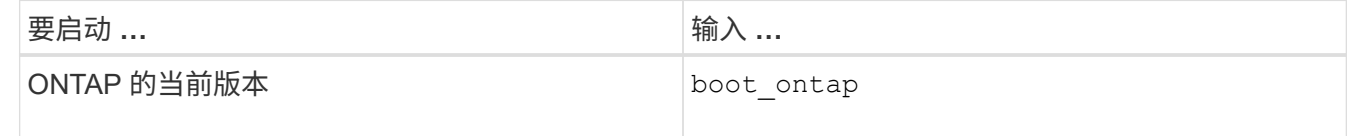

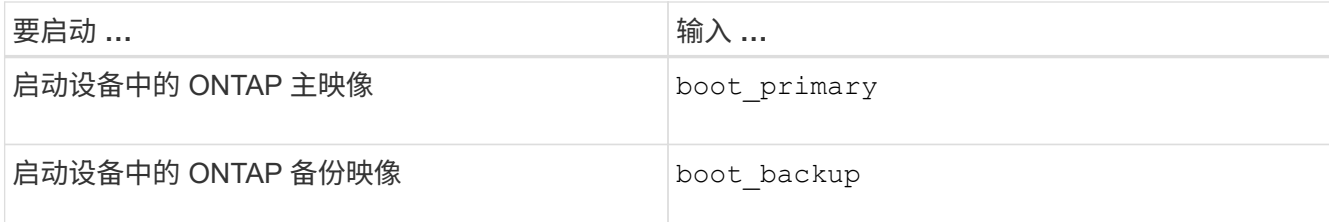

如果您不确定要使用哪个映像、应使用 boot\_ontap 在第一个实例中。

关闭节点

如果节点无响应,或者支持人员指示您在进行故障排除时关闭节点,您可以关闭节点。

步骤

1. 如果集群包含四个或更多节点,请验证要关闭的节点是否未持有 epsilon :

a. 将权限级别设置为高级:

### **set -privilege advanced**

b. 确定哪个节点持有 epsilon :

## **cluster show**

以下示例显示 "`node1` " 持有 epsilon :

```
cluster1::*> cluster show
Node Health Eligibility Epsilon
-------------------- ------- ------------ ------------
node1 true true true true
node2 true true false
node3 true true false
node4 true true false
4 entries were displayed.
```
a. 如果要关闭的节点持有 epsilon ,则从节点中删除 epsilon :

**cluster modify -node** *node\_name* **-epsilon false**

b. 将 epsilon 分配给将保持正常运行的其他节点:

**cluster modify -node** *node\_name* **-epsilon true**

c. 返回到管理权限级别:

```
set -privilege admin
```
2. 使用 system node halt 命令以关闭节点。

如果未指定 -skip-lif-migration 参数、则此命令会在关闭之前尝试将数据和集群管理的生命周期同步 迁移到另一个节点。如果 LIF 迁移失败或超时,则关闭过程将中止,而 ONTAP 将显示一个错误以指示 LIF 迁移失败。

您可以同时使用两个手动触发核心转储并在关闭时触发 -dump 参数。

以下示例将关闭名为 "`node1` " 的节点以进行硬件维护:

cluster1::> system node halt -node node1 -reason 'hardware maintenance'

## <span id="page-15-0"></span>使用启动菜单管理节点

您可以使用启动菜单来更正节点上的配置问题,重置管理员密码,初始化磁盘,重置节点 配置以及将节点配置信息还原回启动设备。

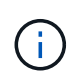

HA 对使用时 ["](https://docs.netapp.com/us-en/ontap/encryption-at-rest/support-storage-encryption-concept.html)[加](https://docs.netapp.com/us-en/ontap/encryption-at-rest/support-storage-encryption-concept.html)[密](https://docs.netapp.com/us-en/ontap/encryption-at-rest/support-storage-encryption-concept.html) [SAS](https://docs.netapp.com/us-en/ontap/encryption-at-rest/support-storage-encryption-concept.html) [或](https://docs.netapp.com/us-en/ontap/encryption-at-rest/support-storage-encryption-concept.html) [NVMe](https://docs.netapp.com/us-en/ontap/encryption-at-rest/support-storage-encryption-concept.html) [驱](https://docs.netapp.com/us-en/ontap/encryption-at-rest/support-storage-encryption-concept.html)[动](https://docs.netapp.com/us-en/ontap/encryption-at-rest/support-storage-encryption-concept.html)[器\(](https://docs.netapp.com/us-en/ontap/encryption-at-rest/support-storage-encryption-concept.html) [SED](https://docs.netapp.com/us-en/ontap/encryption-at-rest/support-storage-encryption-concept.html) [,](https://docs.netapp.com/us-en/ontap/encryption-at-rest/support-storage-encryption-concept.html) [NSE](https://docs.netapp.com/us-en/ontap/encryption-at-rest/support-storage-encryption-concept.html) , [FIPS](https://docs.netapp.com/us-en/ontap/encryption-at-rest/support-storage-encryption-concept.html) [\)](https://docs.netapp.com/us-en/ontap/encryption-at-rest/support-storage-encryption-concept.html)",您必须按照主题中的说明 进行操作 ["](https://docs.netapp.com/us-en/ontap/encryption-at-rest/return-seds-unprotected-mode-task.html)[将](https://docs.netapp.com/us-en/ontap/encryption-at-rest/return-seds-unprotected-mode-task.html) [FIPS](https://docs.netapp.com/us-en/ontap/encryption-at-rest/return-seds-unprotected-mode-task.html) [驱](https://docs.netapp.com/us-en/ontap/encryption-at-rest/return-seds-unprotected-mode-task.html)[动](https://docs.netapp.com/us-en/ontap/encryption-at-rest/return-seds-unprotected-mode-task.html)[器](https://docs.netapp.com/us-en/ontap/encryption-at-rest/return-seds-unprotected-mode-task.html)[或](https://docs.netapp.com/us-en/ontap/encryption-at-rest/return-seds-unprotected-mode-task.html) [SED](https://docs.netapp.com/us-en/ontap/encryption-at-rest/return-seds-unprotected-mode-task.html) [恢](https://docs.netapp.com/us-en/ontap/encryption-at-rest/return-seds-unprotected-mode-task.html)[复到未受](https://docs.netapp.com/us-en/ontap/encryption-at-rest/return-seds-unprotected-mode-task.html)[保护](https://docs.netapp.com/us-en/ontap/encryption-at-rest/return-seds-unprotected-mode-task.html)[的](https://docs.netapp.com/us-en/ontap/encryption-at-rest/return-seds-unprotected-mode-task.html)[模式](https://docs.netapp.com/us-en/ontap/encryption-at-rest/return-seds-unprotected-mode-task.html)["](https://docs.netapp.com/us-en/ontap/encryption-at-rest/return-seds-unprotected-mode-task.html) 初始化系统之前 HA 对中的所有驱动器 (启动选项 4 或 9 )。如果不这样做,则在重新利用驱动器时,可能会导致未来数据丢失。

步骤

1. 使用重新启动节点以访问启动菜单 system node reboot 命令。

节点将开始重新启动过程。

2. 在重新启动过程中,当系统提示时,按 Ctrl-C 显示启动菜单。

此节点将显示启动菜单的以下选项:

```
(1) Normal Boot.
(2) Boot without /etc/rc.
(3) Change password.
(4) Clean configuration and initialize all disks.
(5) Maintenance mode boot.
(6) Update flash from backup config.
(7) Install new software first.
(8) Reboot node.
(9) Configure Advanced Drive Partitioning.
(10) Set onboard key management recovery secrets.
(11) Configure node for external key management.
Selection (1-11)?
```
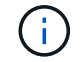

启动菜单选项( 2 ) Boot without /etc/rc 已废弃,不会对系统生效。

3. 输入相应的数字, 选择以下选项之一:

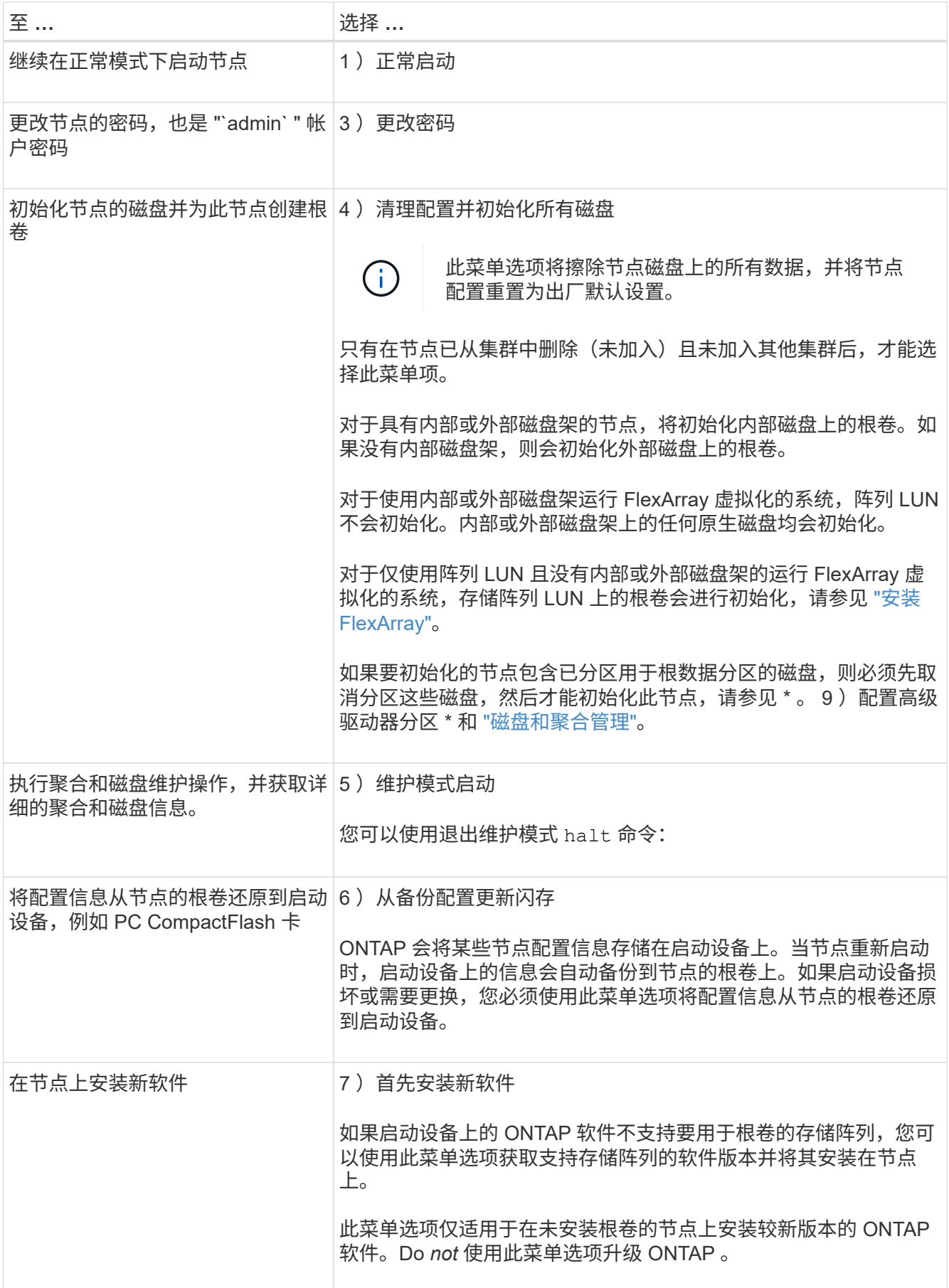

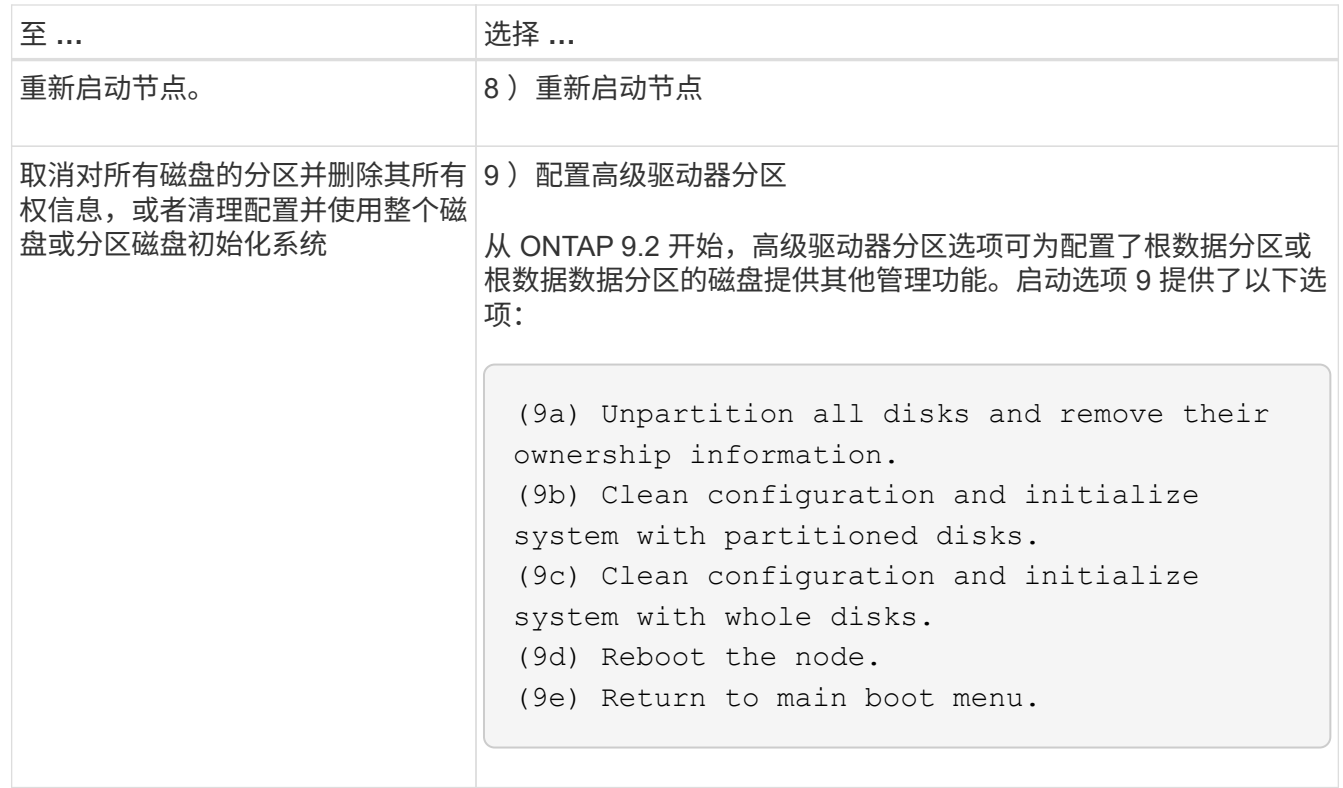

## <span id="page-17-0"></span>显示节点属性

您可以显示集群中一个或多个节点的属性,例如名称,所有者,位置, 型号,序列号,节 点运行时间,运行状况以及加入集群的资格。

步骤

1. 要显示指定节点的属性或集群中所有节点的属性、请使用 system node show 命令:

显示节点信息的示例

以下示例显示有关 node1 的详细信息:

```
cluster1::> system node show -node node1
                              Node: node1
                             Owner: Eng IT
                          Location: Lab 5
                             Model: model_number
                    Serial Number: 12345678
                         Asset Tag: -
                            Uptime: 23 days 04:42
                  NVRAM System ID: 118051205
                         System ID: 0118051205
                            Vendor: NetApp
                            Health: true
                      Eligibility: true
         Differentiated Services: false
              All-Flash Optimized: true
               Capacity Optimized: false
                    QLC Optimized: false
      All-Flash Select Optimized: false
  SAS2/SAS3 Mixed Stack Support: none
```
## <span id="page-18-0"></span>修改节点属性

您可以根据需要修改节点的属性。您可以修改的属性包括节点的所有者信息,位置信息, 资产标记以及加入集群的资格。

关于此任务

可以使用在高级权限级别修改节点加入集群的资格 –eligibility 的参数 system node modify 或 cluster modify 命令: 如果将节点的资格设置为 false, 则此节点将在集群中变为非活动状态。

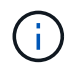

您不能在本地修改节点资格。必须从其他节点修改。使用集群 HA 配置也无法修改节点的合格 性。

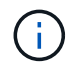

您应避免将节点的资格设置为 false,但恢复节点配置或延长节点维护时间等情况除外。如果节 点不符合条件,则对该节点的 SAN 和 NAS 数据访问可能会受到影响。

步骤

1. 使用 system node modify 命令以修改节点的属性。

## 修改节点属性的示例

以下命令会修改 "`node1` " 节点的属性。节点的所有者设置为 "`Joe Smith` ", 其资产标签设置为 "`js1234` ":

cluster1::> system node modify -node node1 -owner "Joe Smith" -assettag js1234

## <span id="page-19-0"></span>重命名节点

您可以根据需要更改节点的名称。

步骤

1. 要重命名节点、请使用 system node rename 命令:

。 -newname 参数用于指定节点的新名称。。 system node rename 手册页介绍了指定节点名称的规 则。

如果要重命名集群中的多个节点,必须分别对每个节点运行此命令。

 $\mathbf{d}$ 

节点名称不能为 "`all` ", 因为 "`all` " 是系统保留名称。

重命名节点的示例

以下命令会将节点 "`node1` " 重命名为 "`node1a` " :

cluster1::> system node rename -node node1 -newname node1a

## <span id="page-19-1"></span>管理单节点集群

单节点集群是在独立节点上运行的集群的一种特殊实施。 建议不要使用单节点集群、因为 它们不提供冗余。 如果节点关闭、则无法访问数据。

 $(i)$ 为了实现容错和无中断运行、强烈建议您使用配置集群 ["](https://docs.netapp.com/zh-cn/ontap/concepts/high-availability-pairs-concept.html)[高](https://docs.netapp.com/zh-cn/ontap/concepts/high-availability-pairs-concept.html)[可用](https://docs.netapp.com/zh-cn/ontap/concepts/high-availability-pairs-concept.html)[性](https://docs.netapp.com/zh-cn/ontap/concepts/high-availability-pairs-concept.html)[\(HA](https://docs.netapp.com/zh-cn/ontap/concepts/high-availability-pairs-concept.html)[对](https://docs.netapp.com/zh-cn/ontap/concepts/high-availability-pairs-concept.html)[\)"](https://docs.netapp.com/zh-cn/ontap/concepts/high-availability-pairs-concept.html)。

如果您选择配置或升级单节点集群、则应注意以下事项:

- 单节点集群不支持根卷加密。
- 如果要删除节点以包含单节点集群、则应通过将集群端口修改为数据端口、然后在数据端口上创建数据RIF 来修改集群端口以提供数据流量。
- 对于单节点集群、您可以在软件设置期间指定配置备份目标。设置后,可以使用 ONTAP 命令修改这些设 置。
- 如果有多台主机连接到该节点、则可以为每个主机配置不同的操作系统、例如Windows或Linux。如果从主 机到控制器有多条路径,则必须在主机上启用 ALUA 。

为 **iSCSI SAN** 主机配置单个节点的方式

您可以将iSCSI SAN主机配置为直接连接到单个节点或通过一个或多个IP交换机进行连接。此节点可以与交换机 建立多个iSCSI连接。

直连单节点配置

在直连单节点配置中、一个或多个主机直接连接到此节点。

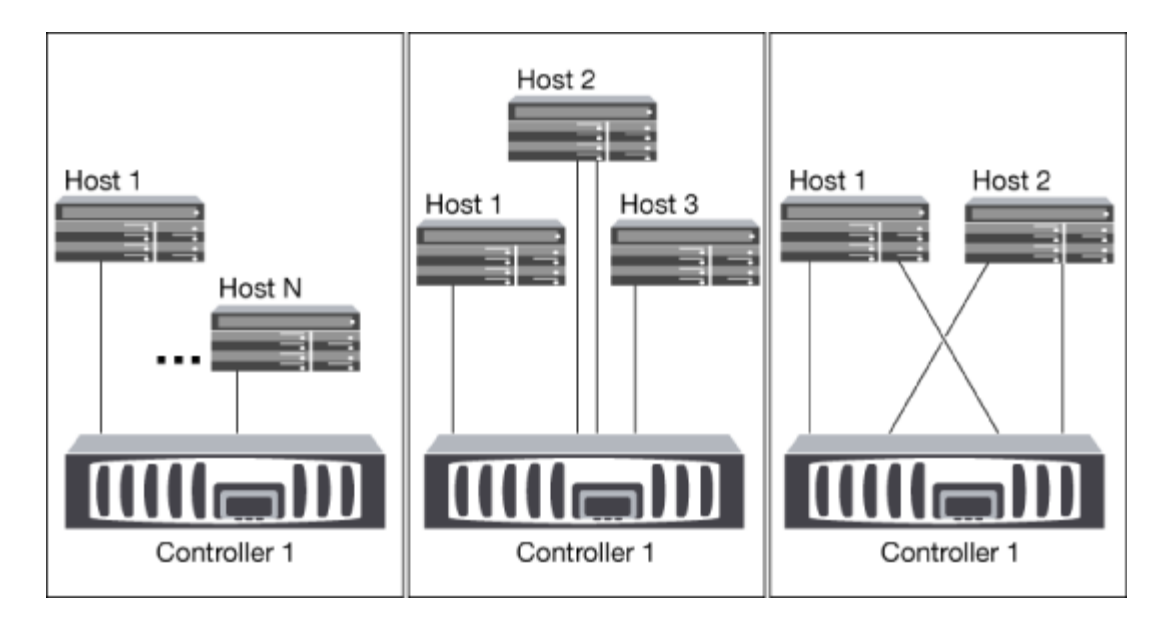

单网络单节点配置

在单网络单节点配置中,一个交换机将单个节点连接到一个或多个主机。由于只有一个交换机,因此此配置并非 完全冗余。

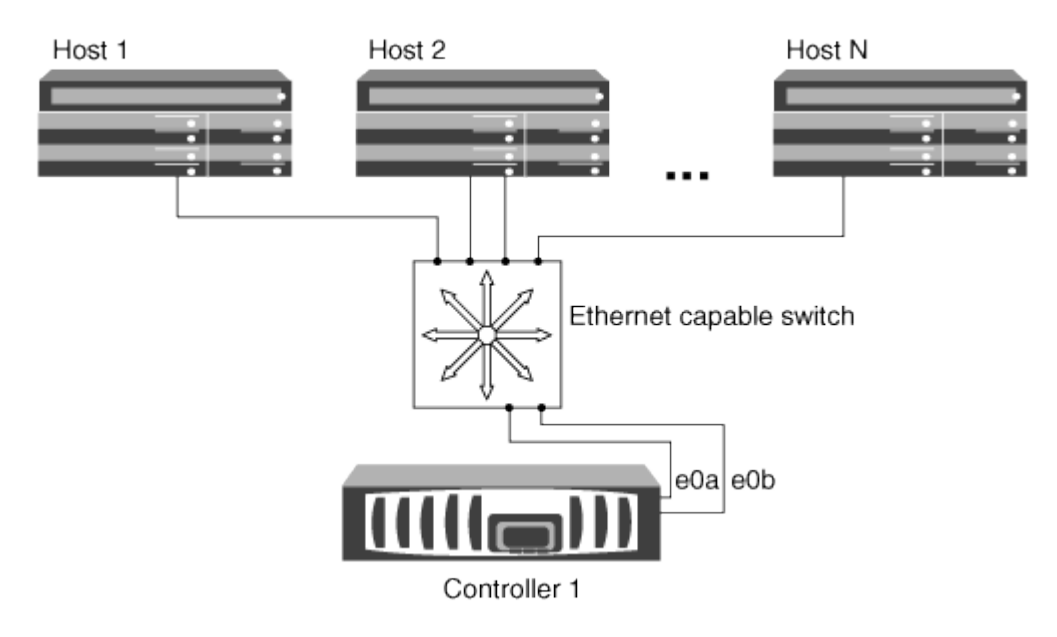

多网络单节点配置

在多网络单节点配置中,两个或多个交换机将一个节点连接到一个或多个主机。由于有多个交换机,因此此配置 完全冗余。

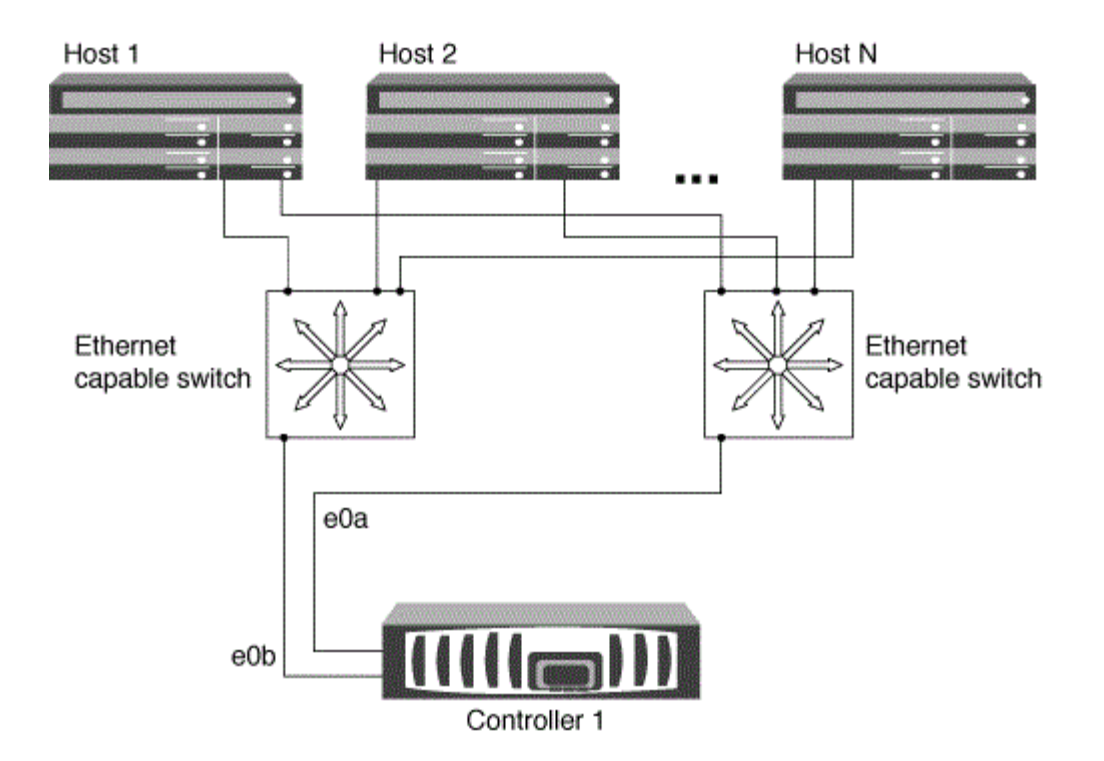

## 使用单个节点配置 **FC** 和 **FC-NVMe SAN** 主机的方式

您可以通过一个或多个网络结构为 FC 和 FC-NVMe SAN 主机配置单个节点。需要 N-Port ID 虚拟化 ( NPIV ) ,并且必须在网络结构中的所有 FC 交换机上启用。如果不使用 FC 交换机,则无法将 FC 或 FC-NMVE SAN 主 机直接连接到单个节点。

单网络结构单节点配置

在单网络结构单节点配置中,有一个交换机将单个节点连接到一个或多个主机。由于只有一个交换机,因此此配 置并非完全冗余。

在单网络结构单节点配置中,如果您只有从主机到节点的单个路径,则不需要多路径软件。

多网络结构单节点配置

在多网络结构单节点配置中,有两个或更多交换机将单个节点连接到一个或多个主机。为了简单起见,下图显示 了一个仅包含两个网络结构的多网络结构单节点配置,但在任何多网络结构配置中,您可以有两个或更多网络结 构。在此图中,存储控制器挂载在顶部机箱中,底部机箱可以为空,也可以具有 IOMX 模块,如本示例所示。

例如,图中的 FC 目标端口( 0a , 0c , 0b , 0d )。实际端口号因存储节点的型号以及是否使用扩展适配器 而异。

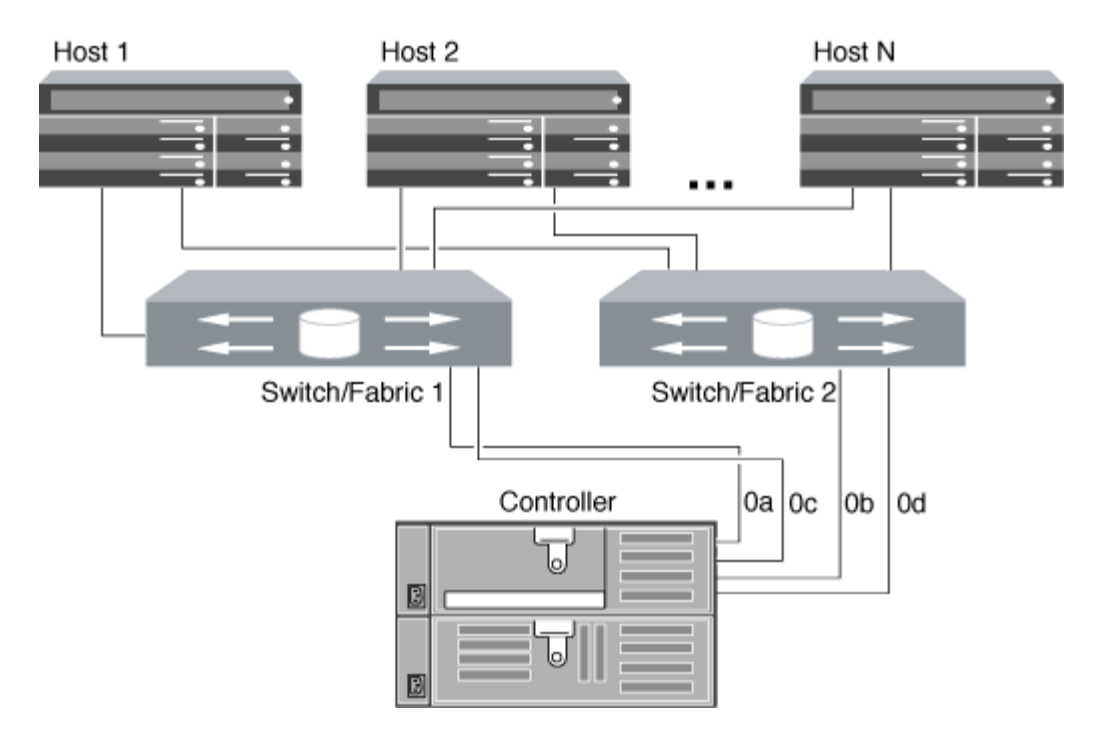

## 相关信息

["NetApp](http://www.netapp.com/us/media/tr-4684.pdf)[技术](http://www.netapp.com/us/media/tr-4684.pdf)[报告](http://www.netapp.com/us/media/tr-4684.pdf)[4684:](http://www.netapp.com/us/media/tr-4684.pdf)[《](http://www.netapp.com/us/media/tr-4684.pdf)[使用](http://www.netapp.com/us/media/tr-4684.pdf)[NVMe-oF](http://www.netapp.com/us/media/tr-4684.pdf)[实施](http://www.netapp.com/us/media/tr-4684.pdf)[和](http://www.netapp.com/us/media/tr-4684.pdf)[配置现](http://www.netapp.com/us/media/tr-4684.pdf)[代](http://www.netapp.com/us/media/tr-4684.pdf)[SAN](http://www.netapp.com/us/media/tr-4684.pdf)[》](http://www.netapp.com/us/media/tr-4684.pdf)["](http://www.netapp.com/us/media/tr-4684.pdf)

## 适用于单节点集群的**ONTAP**升级

从ONTAP 9.2开始、您可以使用ONTAP命令行界面自动更新单节点集群。由于单节点集群缺少冗余,因此更新 始终会造成中断。无法使用System Manager执行中断升级。

开始之前

您必须完成升级 ["](https://docs.netapp.com/zh-cn/ontap/upgrade/prepare.html)[准备](https://docs.netapp.com/zh-cn/ontap/upgrade/prepare.html)["](https://docs.netapp.com/zh-cn/ontap/upgrade/prepare.html) 步骤。

## 步骤

1. 删除先前的 ONTAP 软件包:

cluster image package delete -version previous\_package\_version

2. 下载目标 ONTAP 软件包:

```
cluster image package get -url location
```
cluster1::> cluster image package get -url http://www.example.com/software/9.7/image.tgz

Package download completed. Package processing completed. 3. 验证集群软件包存储库中是否存在软件包:

cluster image package show-repository

cluster1::> cluster image package show-repository Package Version Package Build Time ---------------- ------------------ 9.7 M/DD/YYYY 10:32:15

4. 验证集群是否已做好升级准备:

cluster image validate -version package version number

cluster1::> cluster image validate -version 9.7

WARNING: There are additional manual upgrade validation checks that must be performed after these automated validation checks have completed...

5. 监控验证进度:

cluster image show-update-progress

- 6. 完成验证确定的所有必需操作。
- 7. (可选)生成软件升级预估:

cluster image update -version package version number -estimate-only

软件升级估计值可显示有关要更新的每个组件的详细信息以及估计的升级持续时间。

8. 执行软件升级:

cluster image update -version package\_version number

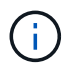

如果遇到问题描述,更新将暂停并提示您采取更正操作。您可以使用 cluster image showupdate-progress 命令查看有关任何问题的详细信息以及更新进度。更正问题描述后,您可以 使用 cluster image resume-update 命令恢复更新。

9. 显示集群更新进度:

cluster image show-update-progress

此节点将在更新过程中重新启动,并且在重新启动时无法访问。

10. 触发通知:

autosupport invoke -node \* -type all -message "Finishing\_Upgrade"

如果集群未配置为发送消息,则通知的副本将保存在本地。

## 版权信息

版权所有 © 2024 NetApp, Inc.。保留所有权利。中国印刷。未经版权所有者事先书面许可,本文档中受版权保 护的任何部分不得以任何形式或通过任何手段(图片、电子或机械方式,包括影印、录音、录像或存储在电子检 索系统中)进行复制。

从受版权保护的 NetApp 资料派生的软件受以下许可和免责声明的约束:

本软件由 NetApp 按"原样"提供,不含任何明示或暗示担保,包括但不限于适销性以及针对特定用途的适用性的 隐含担保,特此声明不承担任何责任。在任何情况下,对于因使用本软件而以任何方式造成的任何直接性、间接 性、偶然性、特殊性、惩罚性或后果性损失(包括但不限于购买替代商品或服务;使用、数据或利润方面的损失 ;或者业务中断),无论原因如何以及基于何种责任理论,无论出于合同、严格责任或侵权行为(包括疏忽或其 他行为),NetApp 均不承担责任,即使已被告知存在上述损失的可能性。

NetApp 保留在不另行通知的情况下随时对本文档所述的任何产品进行更改的权利。除非 NetApp 以书面形式明 确同意,否则 NetApp 不承担因使用本文档所述产品而产生的任何责任或义务。使用或购买本产品不表示获得 NetApp 的任何专利权、商标权或任何其他知识产权许可。

本手册中描述的产品可能受一项或多项美国专利、外国专利或正在申请的专利的保护。

有限权利说明:政府使用、复制或公开本文档受 DFARS 252.227-7013 (2014 年 2 月)和 FAR 52.227-19 (2007 年 12 月)中"技术数据权利 — 非商用"条款第 (b)(3) 条规定的限制条件的约束。

本文档中所含数据与商业产品和/或商业服务(定义见 FAR 2.101)相关,属于 NetApp, Inc. 的专有信息。根据 本协议提供的所有 NetApp 技术数据和计算机软件具有商业性质,并完全由私人出资开发。 美国政府对这些数 据的使用权具有非排他性、全球性、受限且不可撤销的许可,该许可既不可转让,也不可再许可,但仅限在与交 付数据所依据的美国政府合同有关且受合同支持的情况下使用。除本文档规定的情形外,未经 NetApp, Inc. 事先 书面批准,不得使用、披露、复制、修改、操作或显示这些数据。美国政府对国防部的授权仅限于 DFARS 的第 252.227-7015(b)(2014 年 2 月)条款中明确的权利。

商标信息

NetApp、NetApp 标识和 <http://www.netapp.com/TM> 上所列的商标是 NetApp, Inc. 的商标。其他公司和产品名 称可能是其各自所有者的商标。